## INF VII

## Temat: Wstawianie wykresów w edytorze tekstu.

1. Wstaw tabelę według wzoru. Możesz użyć dowolnego edytora tekstu np.: LibraOffice lub Word.

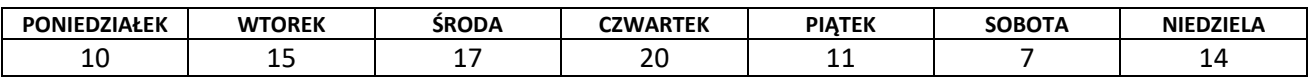

П T

## 2. Wstaw wykres kolumnowy w oparciu o dane z tabeli:

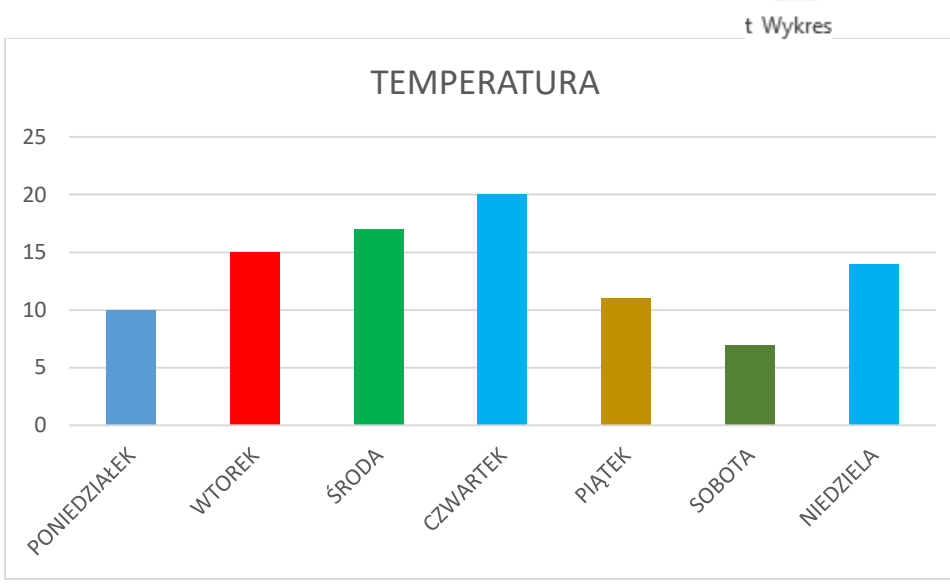

3. Wstaw wykres kołowy w oparciu o dane:

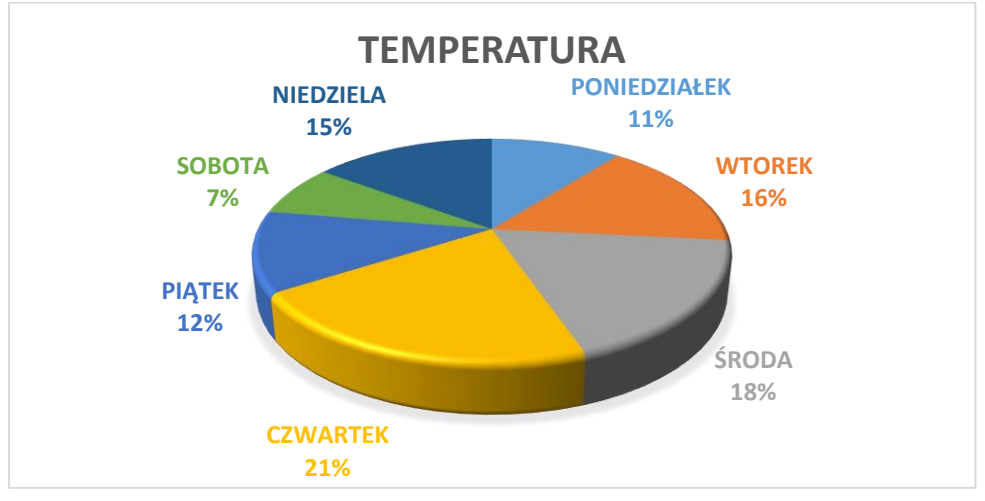

4. Wstaw wykres liniowy w oparciu o dane:

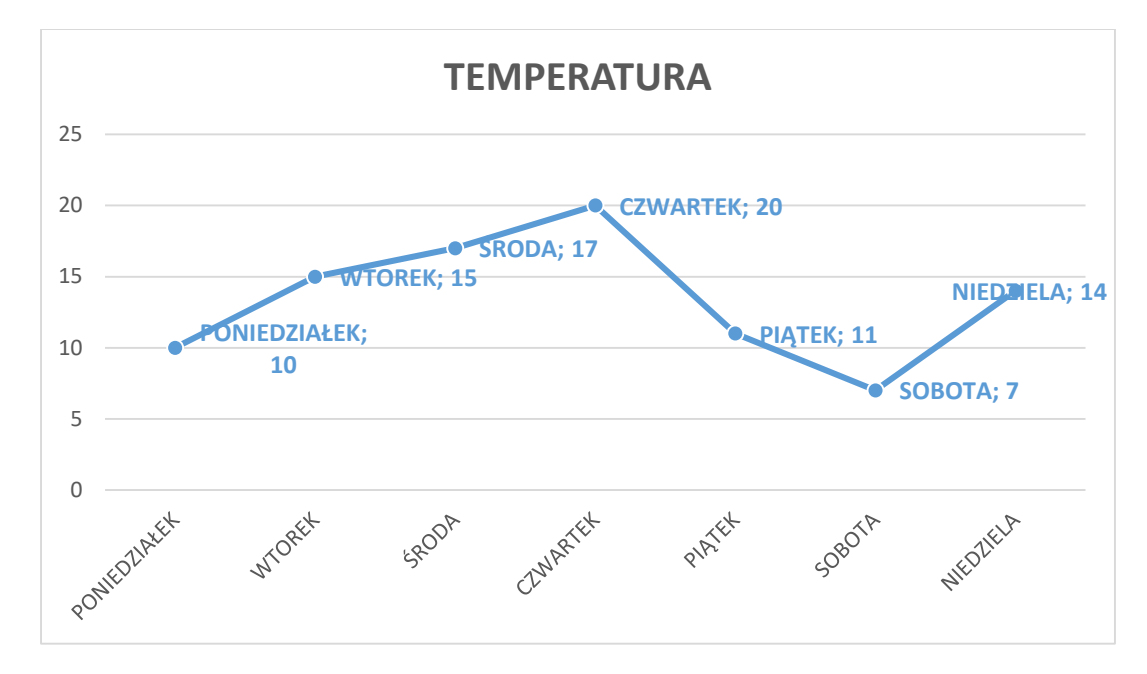

Zadanie: Opracowany projekt podpisz i wyślij w formacie edycyjnym np.: odt, doc, docx na email: [m.klich@zslebien.pl](mailto:m.klich@zslebien.pl)